# <sup>D</sup>aTEX Version 3.30

Copyright $\copyright$  by Alexander Mehling

# August 1993

# Inhaltsverzeichnis

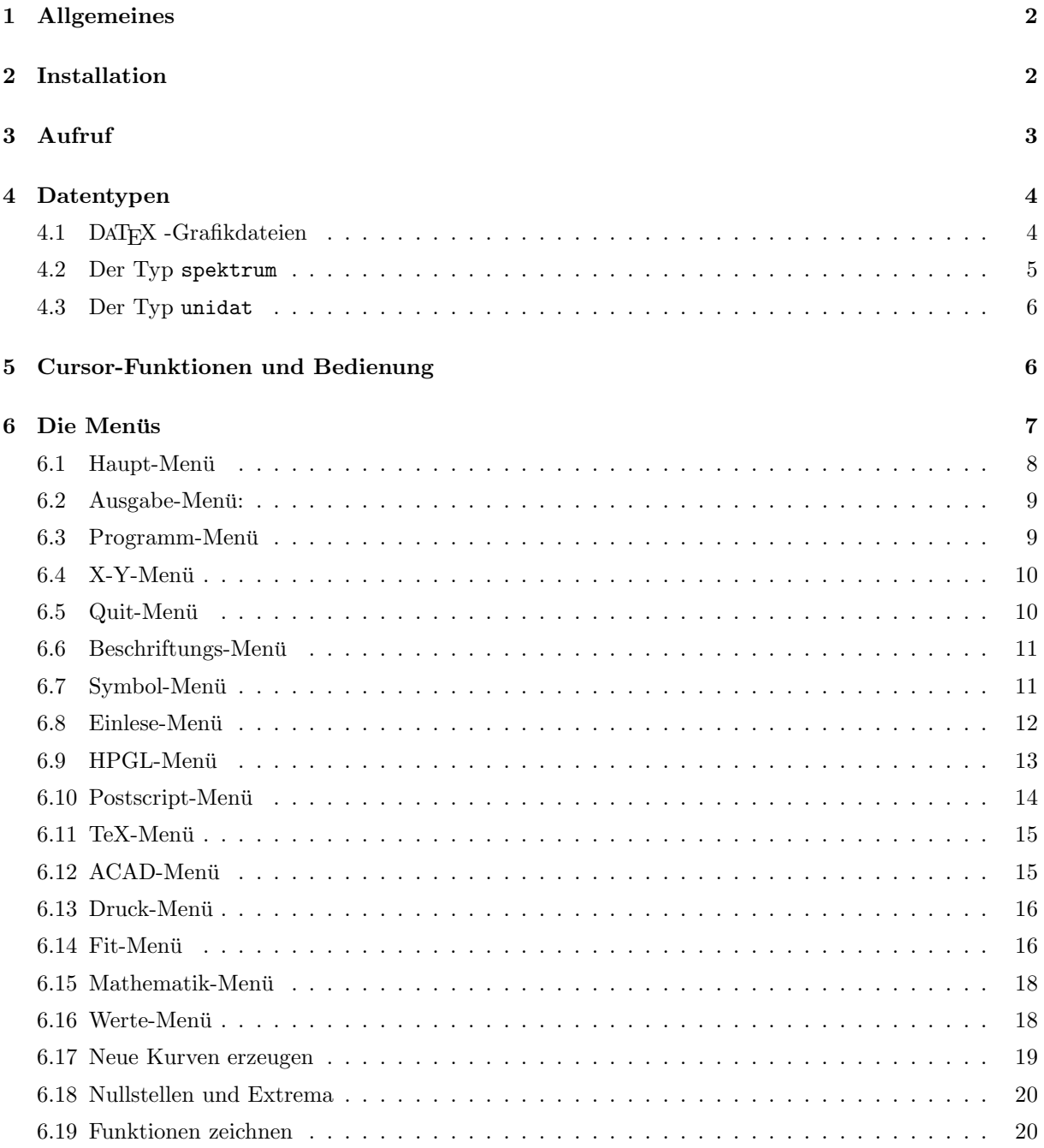

#### 1 ALLGEMEINES 2

# 1 Allgemeines

<sup>D</sup>aTEX (sprich: " datech") ist ein Programm zur Auswertung und Darstellung von (Mess-)daten. Die Daten müssen in einem der unten beschriebenen Datenformate in Dateien abgelegt sein. DATEX stellt folgende Funktionen zur Bearbeitung und Ausgabe von Daten zur Verfugung: ¨

- Modifizieren von Daten durch mathematische Operationen, auch von Kurven miteinander
- Fitten vor- und selbstdefinierter Funktionen, interaktives Fitten
- Zeichnen selbstdefinierter Funktionen
- Achsenabschnitte und Darstellung wählen, Beschriften, Fehlerbalken
- Ausgabe als T<sub>E</sub>X-, PCL-, ACAD-Script-, HPGL-, Postscript- oder ASCII-File
- Kompatibel zu EMT<sub>F</sub>Xund T<sub>F</sub>Xcad

# 2 Installation

DATEX wurde mit Turbo Pascal 7.0 geschrieben und läuft auf allen Grafikkarten, für die in Turbo-Pascal ein Treiber vorhanden ist. Die Treiber werden mitgeliefert. Die Installation erfolgt am besten in einem eigenem eigenem Directory, z.B c:\tools\datex. Auf diese muss kein Pfad gelegt sein. Es genügt wenn DATEX mit einer Pfadangabe z.B. über eine Batch-Datei aufgerufen wird. Zum Lieferumfang gehören folgende Dateien:

- datex.exe, datex.hlp das eigentliche Programm
- datex286.exe, datex286.hlp dito für 80286-Rechner
- datex.bat ein Batchfile zum Aufruf von DATFX
- Die Grafiktreiber \*.bgi und die Zeichensatzdateien \*.chr
- smap.exe ein Bildschirmtreiber für PCL-Files
- suni.exe zeigt den Inhalt eines unidat-Files an (s.u.).
- unidat.pas Pascal-Unit zum Lesen und schreiben von unidat-Files
- datexman.dvi Diese Datei
- datex.pif, datex.ico MS-Windows pif- und ico-Datei

DATEX versucht selbst einen geigneten Grafiktreiber und -modus auszuwählen, falls dies nicht extra angegeben wird. Zu diesem Zweck kann die die Umgebungsvariable datexgraph gesetzt werden. Am besten geschieht dies in der Datei autoexec.bat oder datex.bat mit dem Befehl

#### set datexgraph=GP:c:\tools\datex GC:0 GD:0 GM:0

Die einzelnen Parameter haben dabei folgende Bedeutung:

- GP Pfad unter dem die bgi-Treiber zu finden sind. Falls z.B. Turbo-Pascal installiert ist, kann dieser Parameter auf das Turbo-Directory gesetzt werden.
- GC Farbpalette: Dieser Parameter kann nur die Werte 1–4 annehmen:
	- GC:1 : Defaultfarben
	- GC:2 : Alternative Farbpalette
	- GC:3 : Schwarz/Weiß
	- $GC:4$ : Farben für LCD-Monitor (Laptop)

Wenn keine Angabe erfolgt werden die in der .cfg-Datei gespeicherten Werte verwendet. Die S/W-Ausgabe ist für Monochrom-Monitore gedacht (Hercules...).

## $3$   $AUFRUF$   $3$

- GD Grafiktreiber. Erlaubte Werte sind 0 . . . 10. Außerdem kann ein fremder .bgi-Treiber angegeben werden (s.u.).
- GM Grafikmodus. Erlaubte Werte sind abhängig vom Grafiktreiber (s.u.).

Für die Parameter GD und GM sind folgende Werte erlaubt:

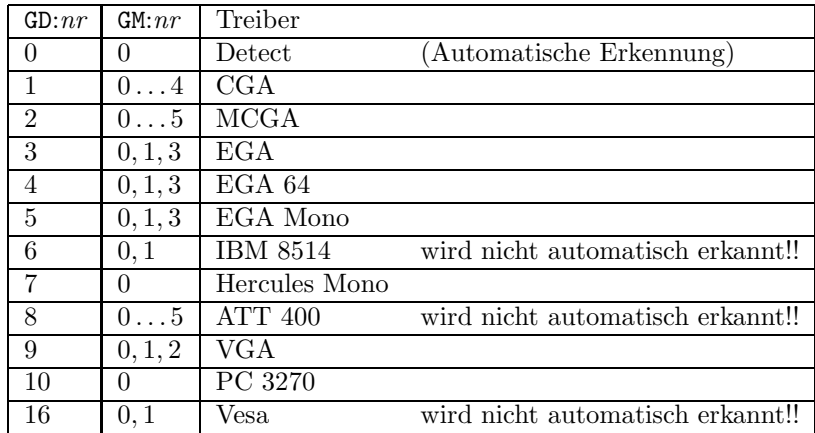

Außerdem können auch eigene Grafiktreiber benutzt werden. Hat man z.B. einen Grafiktreiber alien. bgi zu seiner Grafikkarte erhalten und will dessen Grafikmodus 1 benutzen, so muß man einfach

## set datexgraph=gd:alien gm:1

angeben. Die Auswahl des Grafikmodus sollte nach ästhetischen Gesichtpunkten erfolgen (Ausprobieren!!), die des Grafiktreibers ist der Hardware entsprechend zu wählen.

DATEX besitzt eine DOS-Shell. Dazu werden etwa 500 kB EMS-Speicher benötigt um DATEX samt aller Daten aus dem Speicher zu entfernen. Falls kein EMS- Speicher vorhanden ist, wird auf die Festplatte ausgelagert, was entsprechend lange dauern kann. In der Datei autoexec.bat sollte die Umgebungsvariable comspec definiert sein, z.B.:

set comspec=c:\dos\command.com

# 3 Aufruf

Die Syntax zum Aufruf von DaTEX lautet:

```
datex [name].ext] [/typ] [/anzahl] [/fx] [/fy] [/x] [/q] [/a]
```
Die Schalter ihre möglichen Werte, Defaultwerte und Bedeutungen sind:

#### 4 DATENTYPEN 4

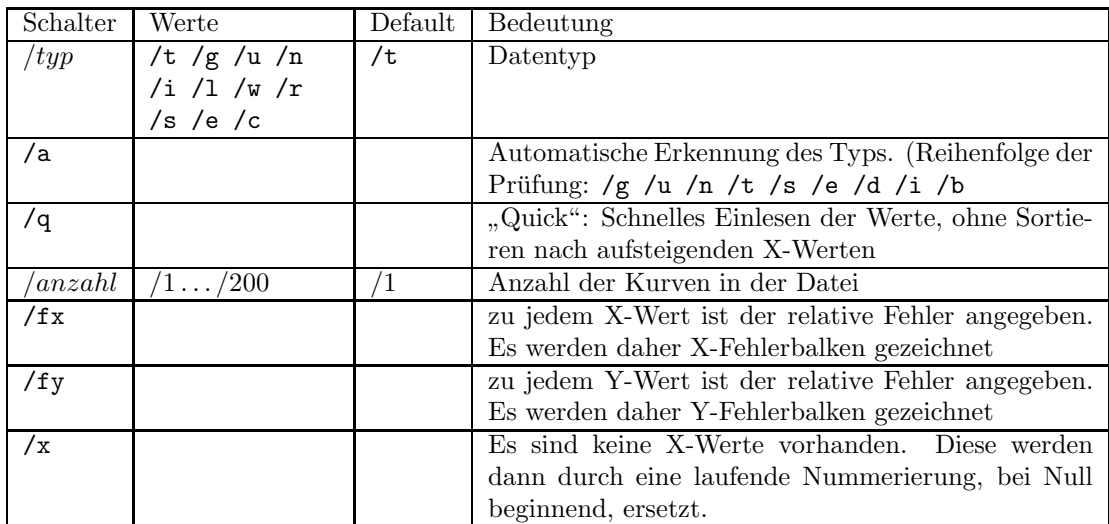

# 4 Datentypen

# 4.1 DAT<sub>EX</sub> -Grafikdateien

<sup>D</sup>aTEX erzeugt Dateien mit eigenen Grafikbefehlen, sogenannte DaTEX - Grafikdateien. Sie tragen ubli- ¨ cherweise die Extention .dtx und enthalten die vollständige Information über den Bildaufbau. Sie werden als Textdateien abgelegt und können daher mit einem beliebigen Editor modifiziert und zu einem späteren Zeitpunkt wieder eingelesen werden. Die Befehle sind im wesentlichen selbsterklärend. Groß- und Kleinschreibung können beliebig gewählt werden. DATEX erkennt die Grafikdatei am Schlüsselwort DaTeX. Dieses muß sich am Anfang der Datei befinden.

Jeder Grafikbefehl benötigt genau eine Zeile, welche mit einem Ausrufezeichen "!" beginnen muß. Alle anderen Zeilen werden als Kommentare ignoriert. Eine von DaTEX erzeugte Grafikdatei kann z. B. so aussehen:

```
DaTeX graphicfile
! DATE = Sunday 29.8.1993
! TIME = 17:8:3
! X-AXIS = 0.2 0.4 LIN
! Y-AXIS = 100 1e4 LOG
! GRID = ON
! X-TEXT = Input/Volt
! Y-TEXT = OutPut/Volt
! CAPTION = Spannungscharakteristik
! TEXT = lbh 0.15 0.8 Dies ist unsere Messung
! NAME = test.dat
! CURVE = ON SYMBOL:DIAMOND SYMBOLSIZE:3 NAME-NR:1 Y-ERRORBAR:ON
0.251586556 234 55
0.289211213 1128 456
0.317769706 3259 1204
0.353581100 3187 1124
0.370806902 2421 236
```
Tritt eine Befehlszeile mehrfach auf, so wird die letzte Version als gultig betrachtet. Alle Angaben sind ¨ optional. Fehlende Angaben werden durch Defaultwerte ersetzt. Die einzelnen Befehle haben folgende Bedeutung:

!DATE und !TIME sind derzeit noch ohne Bedeutung.

#### 4 DATENTYPEN 5

- !X-AXIS und Y-AXIS legen die Grenzen der Darstelung und die Darstellungsform (logarithmisch oder linear) fest. Ohne Angabe wird auf die Maxima/Minima in linearer Darstellung skaliert.
- !GRID=ON/OFF schaltet ein Gitter ein oder aus. Ohne Angabe ist das Gitter aus.
- !X-TEXT und !Y-TEXT sind die Achsenbeschriftungen,
- $!$  CAPTION ist die Überschrift.
- !TEXT setzt einen Text an eine beliebige Stelle innerhalb der Bereichsgrenzen. Dabei geben die ersten drei Buchstaben die horizontale und die vertikale Positionierung sowie die Ausrichtung an. Es bedeutet l-left, c-center, r-right, t-top, b-bottom, h-horizontal und v-vertikal. Ohne Angabe erfolgt die Ausgabe entsprechend lbh, d. h. der Bezugspunkt befindet sich links unten am horizontalen Text. Die beiden Koordinaten des Bezugspunktes müssen im Intervall  $[0 \dots 1]$  liegen. Im obigen Beispiel erscheint der Text in der linken oberen Ecke des Bildes. Es können beliebig viele Texte gesetzt werden.
- !NAME speichert einen der Dateinamen, welche in DaTEX eingelesen wurden. Die Diese werden in der Reihenfolge ihres Auftretens gespeichert. Jeder Kurve (s. u.) wird ein solcher Dateiname zugeordnet. Erfolgt keine Angabe eines Namens, so wird allen Kurven der Name der Grafikdatei zugeordnet.
- !CURVE leitet die Daten einer Kurve ein. ON/OFF macht die Kurve sichtbar bzw. unsichtbar. Mit SYMBOL: wird das darstellende Symbol gewählt. Folgende Werte sind erlaubt: PLUS, BOX, DIAMOND, TRIANGLERIGHT, TRIANGLElEFT, TRIANGLEDOWN, TRIANGLEUP, AST und TIMES, in Anlehnung and die gleichlautenden LaTEX-Befehle. Ohne Angabe erfolgt ist die Darstellung als durchgezogene Linie (LINE). Mit dem Befehl SYMBOLSIZE kann die Größe des Symbols gewählt werden. Die Angabe erfolgt in Prozent der Abmessung der Y-Achse. Ohne Angabe erfolgt die Darstellung entsprechend SYMBOLSIZE:3. Mit NAME wird die Kurve einem der unter !NAME angegebenen Dateinamen zugeordnet. Die Nummer entspricht der Reihenfolge in der die Dateinamen angegeben wurden. Ohne Angabe erfolgt die Zuweisung an den ersten Dateinamen. Tauchen das Schlüsselwort X-ERRORBAR und/oder Y-ERRORBAR auf, so wird davon ausgegangen, daß X- und/oder Y-Fehler mit angegeben wurden. Dahinter steht ein Parameter ON/OFF, welcher angibt, ob die Fehlerbalken angezeigt werden sollen. Alle folgenden Zeilen, bis zur nächsten Befehlszeile oder dem Dateiende, werden als Kurvendaten interpretiert. Pro Zeile muß genau ein Kurvenpunkt, und zwar als X,Y-Wertepaar angegeben werden. (Im oberen Beispiel also 5 Punkte.) Falls zu den X-Werten Fehler angegeben wurden, müssen diese direkt hinter dem X-Wert stehen, ebenso die Y-Fehler. Natürlich können mehrere Kurven angegeben werden.

## 4.2 Der Typ spektrum

Die Typdeklaration von spektrum hat die Form

```
type spektrum = record
                counts : array[0..511] of single;
                max,min : single;
                xl,xr : integer;
                EichOK : boolean;
                L0,m : extended;
                when : DateTime;
                end;
```
Eine Datei enthält immer genau einen Datensatz daher haben diese Dateien immer die gleiche Größe von 2093 Byte. Die Variablen max, min, x1, xr und when werden von DAT<sub>E</sub>X ignoriert. Das Array counts enthält die y-Werte. Falls EichOK auf true gesetzt ist, werden L0 und m als Nulldurchgang und Steigung der Geradengleichung für die x-Werte betrachtet ( $x_i = L0 + m \cdot i$ ). Andernfalls werden die x-Werte durch eine Laufende Nummerierung ersetzt  $(x_i = i)$ .

#### 5 CURSOR-FUNKTIONEN UND BEDIENUNG 6

## 4.3 Der Typ unidat

Der Datentyp unifile ist in einem PASCAL-Unit unidat.tpu definiert, dessen Quelltext unidat.pas mitgeliefert wird. Hier der Vereinbarungsteil:

```
unit unidat;
interface
uses dos;
{ Typ-Deklarationensteil }
type UType = (UShortInt,UByte,UWord,UInteger,ULongint,
                UReal,USingle,UDouble,UExtended,UComp); { Externe Typen }
     CType = (USI,UBY,UWO,UIN,ULO,UC,UG,US); { Interne Typen }
     UniFile = record
               Uf : file;
               end; { Datei-Typ }
     UniInfo = record
               Max : word;
               XPack: CType;
               YPack: CType;
               Info : string;
               end; { Informations-Typ }
{ Definition der Fehlercodes }
const UniOK = 0;
     UniError = -1;
     NoUniFile = -2;<br>NoUniMem = -3;
     NoUniMem
     NoUniAss = -4;
     UniInvRec = -5;
     NoUniExist = -6:
     UniTooSmall = -7;
{ variable Konstanten-Deklarationsteil }
const UniComp : boolean = false; { Komprimiert speichern ? }
     UniResult : integer = UniError; { Errorvariable fuer alle Zugriffe }
{ Oeffentliche Proceduren und Funktionen }
Function UniGetMax (var Ufr:UniFile):word;
Procedure UniAssign (var Ufr:UniFile; Name:pathstr);
Procedure UniGetInfo (var Ufr:UniFile; var Inf:UniInfo; Nr:word);
Procedure UniReWrite (var Ufr:UniFile; var xp,yp:Pointer;
                     TMax:word; UID:string; T:UType);
Procedure UniAppend (var Ufr:UniFile; var xp,yp:Pointer;
                     TMax:word; UID:string; T:UType);
Procedure UniRead (var Ufr:UniFile; var xp,yp:Pointer;
                     Nr:word; var TMax:word; T:UType);
```
# 5 Cursor-Funktionen und Bedienung

F5 Schaltet den Cursor an bzw. aus. Rechts oben neben der Grafik werden dann die aktuellen X- und Y-Werte der Cursorposition angegeben, sowie die Nummer der Kurve 'k', auf der er sich gerade befindet, und die Nummer des Wertes 'w' der Kurve. <Cursor links> und <Cursor rechts> bewegen den Cursor nach links und rechts, die anderen beiden Cursortasten bewegen den Cursor von Kurve zu Kurve. Mit <CTRL> und den Cursortasten l¨aßt sich der Cursor schneller bewegen. <Pos1> bewegt den Cursor an

# 6 DIE MENUS¨ <sup>7</sup>

den Anfang, <End> an das Ende der Kurve. Durch Betätigen von <Insert> kann ein Bereich ausgewählt werden, der dann dargestellt wird. Dazu werden die gewünschten Bereichsgrenzen angefahren und mit  $<$ Return $>$  markiert.

DATEX enthält einen Bildschirmschoner welcher nach ∼3 min aktiv wird. Er kann aber auch durch die Tastenkombination <CTRL,F10> aktiviert werden.

# 6 Die Menüs

Auf den folgenden Seiten finden sie noch einmal sämtliche Hilfstexte die auch unter den DATEX -Menüs zu finden sind.

# 6 DIE MENÜS

#### 6.0.1 Haupt-Hilfe

Mit <Return> oder auch mit der linken Maustaste kommt man in das Hauptmenü. Durch Anwählen mit dem Balken erreicht man die Untermenüs, ebenso durch Betätigen des sogenannten 'Hotkeys', der jeweils heller dargestellt wird. Sogenannte 'Shortcuts' sind in Klammern angeführt. So kann man beispielsweise das Untermenü für die Darstellung direkt mit 'D' ereichen. Drei Punkte ... weisen auf ein weiteres Untermenii hin.

Zu (fast) jedem Menüpunkt existiert ein Hilfstext welcher mit F1 angezeigt wird. —

Die Fußzeile zeigt immer den aktuellen Pfad und die Default-Extention an.

## 6.1 Haupt-Menü

## 6.1.1 Ausgabe

Es ist möglich eine Ausgaben für einen Drucker zu erzeugen, oder die Grafik als DaTeX-Grafik-Datei abzuspeichern. Außerdem können folgende Ausgabeformate erzeugt werde:

1) TeX

 $2)$  HPGL

—

- 3) ACAD
- 4) Postscript
- 5) ASCII

#### 6.1.2 Einlesen

Es kann eine weitere Datei eingelesen werden.

#### 6.1.3 Cursor An/Aus

Falls bereits Kurven dargestellt sind kann ein Cursor eingeschaltet werden um die Kurvenwerte besser ablesen zu können. (näheres siehe Anleitung)

## 6.1.4 Alles löschen

Alle Kurven und Beschriftungen werden gelöscht.

## 6.1.5 Quit

Das Programm wird verlassen.

## 6.1.6  $X/Y$ -Menü

Menü zur Auswahl des  $X-$  und Y-Bereiches

## 6.1.7 Beschriftung

Menü zur Beschriftung der Graphik

## 6.1.8 Darstellung

Menü zur Änderung der Darstellung der angezeigten Kurven. Außerdem kann die Größe der Symbole nachträglich verändert werden, ebenso das Format der Fehlerbalken.

## 6.1.9 Auswahl von Kurven

Nur die ausgewählten Kurven werden dargestellt. Zur Auswahl wird der Prompt 'Kurven:' mit den Nummern der gewünschten Kurven beantwortet (getrennt durch Komma, Leerzeichen, oder etwas anderes). Erfolgt keine Angabe, sondern wird mit <Return>

quittiert, so werden alle Kurven ausgewählt.

#### 6.1.10 Verwerfe letzte Datei

Die letzte eingelesene Datei oder zuletzt erzeugte Kurve wird wieder aus dem Speicher entfernt.

#### 6.1.11 Fitten

Schaltet das Fit-Menü ein.

## 6.1.12 Kurven modifizieren

Die Werte bereits vorhandener Kurven können mathematischen Operationen unterzogen werden.

## 6.1.13 Neue Kurven erzeugen

Schaltet das Menü zur Erzeugung von neuen Kurven ein. Diese entstehen durch mathematische Operationen, die auf eine oder zwei bereits vorhandene Kurven angewendet werden.

#### 6.1.14 Werte setzen

Die X- und Y-Werte einzelner Punkte oder ganzer Bereiche sowie deren Fehler können

## 6 DIE MENÜS

geändert werden. Dazu ist die Auswahl eines Bereiches notwendig (bei nur einem Punkt sind die Bereichsgrenzen identisch) und die Angabe des Wertes.

## 6.1.15 Integral, Nullstellen und Extrema

Suche nach Nullstellen und Extrema innerhalb bestimmter Bereiche, sowie Integration darüber

## 6.1.16 Funktion zeichnen

Eine selbstdefinierte Funktion kann gezeichnet werden.

#### 6.1.17 Unterprogrammaufruf

Von DaTeX aus kann ein Unterprogramm aufgerufen werden. (z.B. ein Programm zur Aufnahme von Meßwerten)

## 6.1.18 ! Neu zeichnen

Der Bildschirm wird neu aufgebaut.

## 6.1.19 ? Info

Es wird Information über das System und das über das Programm ausgegeben.

## 6.2 Ausgabe-Menü:

#### 6.2.1 Druckerausgabe

Erzeugung einer Ausgabe auf dem angeschlossenen Drucker oder in eine Datei. Es können auch Grafikdateien erzeugt werden (PCX-Format).

## 6.2.2 TeX-File

Erzeugung eines TeX-Quelltextes, bestehend aus einer 'picture'-Umgebung, welche entsprechende EMTeX-Bildbefehle enthält.

#### 6.2.3 Plot-File

Erzeugung einer Grafik-Datei im HPGL-Format (Hewlett Packard Graphik Language). Die Ausgabe kann auch direkt auf einem Plotter

erfolgen.

#### 6.2.4 Script-File

Erzeugung einer 'script'-Datei fur Autocad. ¨ Diese kann in Autocad durch den Befehl script 'Dateiname' eingelesen und ausgeführt werden.

#### 6.2.5 Postscript-Ausgabe

Ausgabe einer Datei im Postscript-Format.

## 6.2.6 DaTeX-Grafikdatei erzeugen

Ausgabe im DaTeX-Grafik-Format. Es wird eine Datei erzeugt, welche die dargestellte Grafik enthält. Diese kann zu einem späteren Zeitpunkt wieder eingelesen und weiterbearbeitet werden. Die Grafik-Datei ist im ASCII-Format abgelegt und kann mit einem beliebigen Editor modifiziert werden. Näheres zu den DaTeX-Grafik-Befehlen findet sich in der Anleitung.

## 6.2.7 Output-Erzeugen (ASCII)

Erzeugt eine ASCII-Datei in welcher zeilenweise die X- und Y-Werte des ausgewählten Bereiches stehen. Auf diese Weise können Kurven, die durch Fitten oder mathematische Operationen entstandene sind, gespeichert und später wieder eingelesen werden.

## 6.3 Programm-Menü

#### 6.3.1 Programm ausführen

Ausführen des Programmes

## 6.3.2 Kommandozeile

Kommandozeile, die dem Programm beim Aufruf mitgegeben wird.

## 6.3.3 Name

Name des auszuführenden Programmes. Der vollständige Pfad und die Extention müssen angegeben werden !!

## $6.4$  X-Y-Menü

#### 6.4.1 x-Min

Linke Grenze des dargestellten X-Bereiches. Dieser Wert muß kleiner sein als X-Max !!

#### 6.4.2 X-Max

Rechte Grenze des dargestellten X-Bereiches. Dieser Wert muß größer sein als X-Min !!

#### 6.4.3 y-Min

Untere Grenze des dargestellten Y-Bereiches. Dieser Wert muß kleiner sein als Y-Max !!

## 6.4.4 Y-Max

Obere Grenze des dargestellten Y-Bereiches. Dieser Wert muß größer sein als Y-Min !!

## 6.4.5 Min/Max X

—

—

Sucht automatisch den kleinsten und den größten vorkommenden X-Wert und setzt die Bereichsgrenzen entsprechend.

Diese Funktion kann alternativ über die Taste <Pos1> ausgefuhrt werden, falls der ¨ Cursor ausgeschaltet ist !

#### 6.4.6 Min/Max Y

Sucht automatisch den kleinsten und den größten vorkommenden Y-Wert und setzt die Bereichsgrenzen entsprechend.

Diese Funktion kann alternativ über die Taste <Ende> ausgefuhrt werden, falls der ¨ Cursor ausgeschaltet ist !

#### 6.4.7 Gitter

Einschalten eines Rasters, dessen Rastermaß genauso groß ist wie die X- bzw Y-Teilung.

## 6.4.8 log/lin X

Umschalten von linearer auf logarithmische X-Achse. Die X-Werte werden tatsächlich

logarithmiert, weshalb eine Abfrage eingebaut ist, ob die X-Werte≤0 modifiziert werden sollen. Dabei werden alle X-Werte die  $\leq\!\!0$ sind auf den kleinsten vorkommenden Wert gesetzt. Vorsicht !! Die Daten sind dadurch nicht mehr im Originalzustand !! Außerdem beziehen sich sämtliche Operationen mit Kurven jetzt auf die logarithmierten Werte !!

#### 6.4.9 log/lin Y

Umschalten von linearer auf logarithmische Y-Achse. Die Y-Werte werden tatsächlich logarithmiert, weshalb eine Abfrage eingebaut ist, ob die Y-Werte≤0 modifiziert werden sollen. Dabei werden alle Y-Werte die ≤0 sind auf den kleinsten vorkommenden Wert gesetzt. Vorsicht !! Die Daten sind dadurch nicht mehr im Originalzustand !! Außerdem beziehen sich sämtliche Operationen mit Kurven jetzt auf die logarithmierten Werte !!

## 6.5 Quit-Menü

#### 6.5.1 Quit

Verläßt das Programm sofort

## 6.5.2 Dos-Shell

Ruft 'command.com' auf. Das Programm DaTeX wird dabei entweder in das Expanded Memory (falls vorhanden), oder in das aktülle Direktory ausgelagert, so daß fast der ganze Speicher frei wird. Mit 'exit' kehrt man zu DaTeX zurück.

## 6.5.3 Einstellungen sichern

Sichert sämtliche innerhalb der Menüs vorgenommenen Einstellungen in der Datei 'datex.cfg', von wo diese beim nächsten Programmaufruf wieder eingelesen werden können.

#### 6.5.4 Farben ändern

Die Einstellungen der Farbpalette können beliebig geänder werden. Insbesondere kann eine S/W-Palette gewählt werden, oder eine Farbpalette welche an LCD-Bildschirme angepaßt ist.

## 6.6 Beschriftungs-Menu¨

#### 6.6.1 X-Beschriftung

X-Achse Beschriftung

## 6.6.2 Y-Beschriftung

Y-Achse Beschriftung

## $6.6.3$  Überschrift

Uberschrift ¨

## 6.6.4 Beschriftung im Bild

Erzeugt eine Beschriftung, die an eine beliebige Stelle gesetzt werden kann. Nach der Eingabe des Textes erfolgt die Positionierung durch Verschieben mittels der Cursor-Tasten oder der Maus. Die Verschiebegeschwindigkeit kann durch Drücken von 'f' oder 'c' langsamer oder schneller gemacht werden. Hat man die gewunschte Position ¨ erreicht, wird sie mit <Return> oder der linken Maustaste fixiert. Die horizontale und vertikale Ausrichtung des Textes kann mit den unten stehenden Menüpunkten festgelegt werden. Sie gilt jeweils für die nächste Beschriftung.

#### 6.6.5 Lösche

Entfernt die zuletzt gesetzte bewegliche Beschriftung.

## 6.6.6 Lösche alle

Entfernt sämtliche beweglichen Beschriftungen.

#### 6.6.7 Horizontale Justage

Horizontale Ausrichtung der nächsten zu setzenden beweglichen Beschriftungen.

## 6.6.8 Vertikale Justage

Vertikale Ausrichtung der nächsten zu setzenden beweglichen Beschriftungen.

#### 6.6.9 Ausrichtung

Der Beschriftungstext kann horizontal oder

vertikal ausgerichtet werden.

## 6.7 Symbol-Menü

## 6.7.1 Linie

Darstellung der Daten als durchgezogene Linie. Sollen die Daten gleichzeitig als Symbole erscheinen und mit einer durchgezogenen Linie verbunden werden, kann dazu die Kurve zweimal eingelesen werden.

## 6.7.2 Punkte

Darstellung der Daten als Punkte.

## 6.7.3 Symbol +

Darstellung der Daten als + der Größe 'Symbolgröße'.

#### 6.7.4 Symbol  $\Box$

Darstellung der Daten als $\Box$ der Größe 'Symbolgröße'.

## 6.7.5 Symbol  $\diamond$

Darstellung der Daten als  $\diamond$ der Größe 'Symbolgröße'.

## 6.7.6 Symbol  $\triangleright$

Darstellung der Daten als  $\triangleright$ der Größe 'Symbolgröße'.

## 6.7.7 Symbol  $\triangleleft$

Darstellung der Daten als < der Größe 'Symbolgröße'.

## 6.7.8 Symbol  $\triangledown$

Darstellung der Daten als ▽ der Größe 'Symbolgröße'.

## 6.7.9 Symbol  $\triangle$

Darstellung der Daten als  $\triangle$ der Größe 'Symbolgröße'.

#### 6.7.10 Symbol \*

Darstellung der Daten als \* der Größe 'Symbolgröße'.

## 6.7.11 Symbol x

Darstellung der Daten als x der Größe 'Symbolgröße'.

## $6.7.12$  Symbolgröße

Größe der Symbole und der Kreuze für das nächste Mal, wenn die Darstellung einer oder mehrerer Kurven geändert wird.

#### $6.7.13$  Symbolgröße setzen

Auch die Größe von schon vorhandenen Symbolen kann nachträglich noch geändert werden.

#### 6.7.14 Jeder wievielte Fehlerbalken ?

Diese Zahl bestimmt, jeder wievielte Fehlerbalken einer Kurve auch gezeichnet werden soll, falls es zu viele Datenpunkte sind, da zu jedem Datenpunkt genau ein Fehlerbalken gehört.

## 6.7.15 Balkenzahl setzten

Angabe, von welchen Kurven die Balkenzahl (genauer: jeder wievielte Balken) geändert werden soll.

#### 6.7.16 x-Fehlerbalken an

Angabe, von welchen Kurven die X-Fehlerbalken angeschaltet werden sollen.

—

Dies ist nur möglich, falls in der Datei bereits X-Fehler angegeben wurden!! Dazu muß hinter jedem X-Wert der dazugehörende absolute Fehler stehen. Beim Aufruf von DaTeX ist der Schalter /fx anzugeben, da sonst diese Spalte als Y-Wert interpretiert wird

#### 6.7.17 X-Fehlerbalken aus

Angabe, von welchen Kurven die X-Fehlerbalken ausgeschaltet werden sollen.

#### 6.7.18 y-Fehlerbalken an

Angabe, von welchen Kurven die Y-Fehlerbalken angeschaltet werden sollen.

—

Dies ist nur möglich, falls in der Datei bereits Y-Fehler angegeben wurden!! Dazu muß hinter jedem Y-Wert der dazugehörende absolute Fehler stehen. Beim Aufruf von DaTeX ist der Schalter /fy anzugeben, da sonst diese Spalte als Y-Wert interpretiert wird

#### 6.7.19 Y-Fehlerbalken aus

Angabe, von welchen Kurven die Y-Fehlerbalken ausgeschaltet werden sollen.

## 6.8 Einlese-Menii

#### 6.8.1 Nächste Datei

Einlesen der nächsten Datei. Deren Name wird erfragt, wobei der Name der zuletzt eingelesenen Datei vorgeschlagen wird. Enthielt der letzte Dateiname eine Zahl (nicht die Extention!), so ist diese im Vorschlag um Eins erhöht. Falls keine Extention angegeben wird, wird die unter dem Menüpunkt 'Extention' angegebene Extention an den Dateinamen angehängt. Außerdem wird der unter 'Pfad' angegebene Pfad vorangestellt. Ebenso müssen die Angaben unter 'Kurven in einer Datei', 'Datei-Typ', 'X-Fehlerbalken' und 'Y-Fehlerbalken' zutreffend sein.

#### 6.8.2 Verzeichnis

Gibt alle Dateien aus, die unter dem in 'Pfad' angegebenen Pfad zu finden sind und die Extention 'Extention' tragen. Die Auswahl erfolgt durch anfahren mit dem Balken und Betätigen von <Return>.

#### 6.8.3 Laufwerk wechseln

Das aktuelle Laufwerk wird gewechselt.

## 6.8.4 Such-Maske

Die Such-Maske wir zum Aufbau eines Verzeichnisses benötigt. Es werden nur die Dateien eingelesen, die mit der Maske ubereinstimmen. ¨

#### 6.8.5 Datei-Typ

```
Typ der Eingabedatei. Die Typen entsprechen folgenden
Schaltern beim Aufruf von DaTeX:
/g : DaTeX-Grafikdatei ( siehe Manual )
/t : Text (ASCII)
/u : UniFile ( siehe Manual )
/b : File of byte ( 1 Byte Integer 0..255 )
/w : File of word (2 Byte " 0.65535)
/i : File of integer ( 2 Byte " -32768..32767 )
(1: File of longint ( 4 Byte " -2147483648..2147483647)
\sqrt{r}: File of real (6 Byte Real 2.9 * 10<sup>-39</sup>..1.7 * 10<sup>38</sup>)
\sqrt{s}: File of single ( 4 Byte " 1.5 * 10<sup>-45</sup>..3.4 * 10<sup>38</sup>)
(1 + \text{File of double } (8 \text{ Byte } " 5.0 * 10^{-324}...1.7 * 10^{308})(e : File of extended (10 Byte " 1.9 * 10<sup>-4951</sup>..1.1 * 10<sup>4932</sup>)
/n : File of spek ( siehe Manual )
Intern rechnet DaTeX mit 'single'-Zahlen, was den
Wertebereich begrenzt (s.o.).
```
#### 6.8.6 Kurven in einer Datei

Anzahl der Kurven in der einzulesenden Datei. Erlaubt sind bis zu 200 !! Beim Einlesen von Textdateien ist jedoch zu beachten, daß die Zeilen nicht länger als 254 Zeichen sein dürfen

#### 6.8.7 X-Fehlerbalken

Zu den X-Werten sind Fehler angegeben. Entspricht dem Schalter /fx beim Aufruf. Default ist ohne X-Fehler.

## 6.8.8 Y-Fehlerbalken

Zu den Y-Werten sind Fehler angegeben. Entspricht dem Schalter /fy beim Aufruf. Default ist ohne Y-Fehler.

#### 6.8.9 Mit X-Werten

Falls die Datei keine X-Werte enthält, werden diese durch eine laufende Nummerierung, bei Null beginnend, ersetzt. Entspricht dem Schalter /x beim Aufruf. Default ist mit X-Werten.

## 6.8.10 Auto-Sort

Nach dem Einlesen werden die Datenpunkte nach aufsteigenden X-Werten sortiert. Diese Prozedur kann umgangen werden. Der Schalter /q hat dieselbe Wirkung. Die Werte können aber jederzeit nachträglich sortiert werden. (Menu: 'Kurven modifizieren'/'Sortieren'). ¨

#### 6.8.11 Auto-Detekt

DaTeX versucht selbst den Datei-Typ zu ermitteln. Falls keine Enscheidung getroffen werden kann wird vom Typ Datei-Typ ausgegangen.

Entspricht dem Schalter /a beim Aufruf. Default ist automatische Erkennung, falls kein Typ angegeben wird.

## 6.9 HPGL-Menii

#### 6.9.1 Plotten

Ausgabe im HPGL-Format auf einem Plotter oder in eine Datei. (Hewlett Packard Graphic Language)

## $6.9.2$  Schriftgröße

Größe des verwendeten Fonts in mm.

## 6.9.3 Schrift

—

Es stehen mehrere Fonts zur Verfügung, zwischen denen gewählt werden kann. Ist die entsprechende Font-Datei (mit der Extention .chr) nicht vorhanden, wird der Default-Font verwendet.

Die .chr-Dateien müssen ebenso wie die .bgi-Dateien im DaTeX-Directory stehen, oder die Umgebungsvariable DATEXGRAPH muss den Pfad darauf enthalten z.B.: SET DATEXGRAPH=GP:C:\TP\BGI

#### 6.9.4 Stift Nr.

Nr. des zu verwendenden Stiftes. Bei Angabe von Null werden für die verschiedenen Teile der Grafik verschiedene Stifte Verwendet (jedoch nur mit Nummern von 1..6).

## 6.9.5 Breite

Breite der Grafik in mm.

## $6.9.6$  Höhe

Höhe der Grafik in mm.

## 6 DIE MENUS¨ <sup>14</sup>

#### 6.9.7 X-Offset

X-Offset der Grafik vom Papierrand in mm.

## 6.9.8 Y-Offset

Y-Offset der Grafik vom Papierrand in mm.

## 6.9.9 Stiftgeschwindigkeit

Die Stiftgeschwindigkeit sollte  $f$ den Gebrauch von Tusche-Stiften verringert werden. Default sind 40 cm/s, Maximum 127.999 cm/s.

#### 6.9.10 Dateiausgabe

Ist dieser Schalter gesetzt, so erfolgt die Ausgabe in eine Datei.

#### 6.9.11 Extention

Default-Extention der HPGL-Datei. Diese wird stets angehängt, falls keine Extention explizit angegeben wird.

## 6.9.12 Plotter-Anschluß

Schnittstelle, an der der Plotter angeschlossen ist (falls vorhanden).

## 6.10 Postscript-Menu¨

#### 6.10.1 PS-Ausgabe

Ausgabe im Postscript-Format auf einem Postscript-fähigem Drucker, oder in eine Datei.

## $6.10.2$  Schriftgröße

Größe des verwendeten Fonts in pt (1pt  $\approx 0.363$ mm).

## 6.10.3 Schrift

Es stehen mehrere Fonts zur Verfügung, zwischen denen gewählt werden kann. Ist die entsprechende Font-Datei (mit der Extention .chr) nicht vorhanden,

erfolgt eine Fehlermeldung.

— Die .chr-Dateien müssen ebenso wie die .bgi-Dateien im DaTeX-Directory stehen, oder die Umgebungsvariable DATEXGRAPH muss den Pfad darauf enthalten z.B.: SET DATEXGRAPH=GP:C:\TP\BGI

## 6.10.4 EPS-Format

Die Ausgabe kann im EPS-Format (Encapsulated Postscript), oder auf einer eignen Seite erfolgen.

## 6.10.5 Breite

Breite der Grafik in mm.

## $6.10.6$  Höhe

Höhe der Grafik in mm.

## 6.10.7 X-Offset

X-Offset der Grafik vom linken Papierrand in mm.

## 6.10.8 Y-Offset

Y-Offset der Grafik vom unteren Papierrand in mm.

#### 6.10.9 Dateiausgabe

Ist dieser Schalter gesetzt, so erfolgt die Ausgabe in eine Datei, sonst auf der angegebenen Schnittstelle.

#### 6.10.10 Extention

Default-Extention der Postscript-Datei. Diese wird stets angehängt, falls keine Extention explizit angegeben wird.

#### 6.10.11 Drucker-Anschluß

Schnittstelle, an der der Drucker angeschlossen ist (falls vorhanden). Dieser muss Postscript-fähig sein!

## 6.11 TeX-Menü

#### 6.11.1 TeX-File anlegen

Erzeugung eines TeX-Files

## 6.11.2 Extention

Default-Extention der TeX-Datei. Diese wird stets angehängt, falls keine Extention explizit angegeben wird.

#### 6.11.3 Breite

Breite der gesamten Grafik in mm. Diese kann nachträglich noch geändert werden, indem in der TeX-Datei an den Befehl \unitlength 1mm eine andere Maßangabe angehängt wird. (Schriftgröße!)

## 6.11.4 Höhe

Höhe der gesamten Grafik in mm. Diese kann nachträglich noch geändert werden, indem in der TeX-Datei an den Befehl \unitlength 1mm eine andere Maßangabe angehängt wird. (Font-Größe!)

## 6.11.5 Font

Diese Schriftart wird im TeX-Document explizit gesetzt. Statt \rm, \it, oder anderen Fonts können auch selbstdefinierte Befehle verwendet werden, falls diese vom Benutzer definiert wurden.

#### 6.11.6 Font

Die Font-Größe \#pt wird im TeX-Document explizit gesetzt. Für die Größen 5pt, 6pt, 7pt etc. lauten die entsprechenden Umschaltbefehle \vpt, \vipt, \viipt... Diese Befehle sind in lfonts.tex vordefiniert. Folgende Größen stehen zur Verfügung: 5, 6, 7, 8, 9, 10, 11, 12, 14, 17, 20 und 25pt. Selbstverständlich können auch andere Größenangaben verwendet werden, falls diese vom Benutzer definiert wurden.

#### 6.11.7 input-File

Die TeX-Datei kann als \input{}-Datei ausgelegt werden. Sie beginnt und endet dann mit der Umgebung \unitlength 1mm \linethickness{0.4mm} \begin{picture}(Breite,Hoehe) Bildelemente \end{picture} Ansonsten werden an den Anfang die Befehle \documentstyle[emlines2]{article} \pagestyle{empty} \begin{document} hinzugefügt und ans Ende \end{document} gesetzt.

## 6.11.8 EM-Line-specials

Linien zur Verbindung von Punkten können entweder mit dem EMTeX-Befehl \special{em:lines ... } erzeugt, oder durch einen \multiput-Befehl aus Satzende-Punkten konstruiert werden. Dazu wird der Punkt aus dem 5pt-roman-Zeichensatz verwendet. Der Abstand zwischen zwei Punkten beträgt etwa 0.12mm  $\approx 0.35$ pt.

# 6.12 ACAD-Menü

## 6.12.1 ACAD-File anlegen

Erzeugung einer ACAD-Script-Datei. Das ist eine Batch-Datei für ACAD. Nach dem Aufruf von ACAD (ohne Angabe einer Blattgröße) kann dies durch den Befehl script 'dateiname' geladen und ausgeführt werden. Dabei entsteht die gewünschte Grafik.

#### 6.12.2 Extention

Default-Extention der Script-Datei. Diese wird stets angehängt, falls keine Extention explizit angegeben wird.

## 6.12.3 Breite

Breite der erzeugten Grafik in mm.

## $6.12.4$  Höhe

Höhe der erzeugten Grafik in mm.

## $6.12.5$  Schriftgröße

Höhe der verwendeten roman-Schrift in mm.

## 6.13 Druck-Menü

#### 6.13.1 Drucken

Erzeugung einer Druckerausgabe für den eingestellten Drucker. Die Ausgabe kann in eine Datei oder direkt auf dem Drucker an der eingestellten Schnittstelle erfolgen.

## $6.13.2$  Schriftgröße

Größe des verwendeten Fonts in pt (1pt =  $1/72$  inch  $\approx 1/3$  mm).

#### 6.13.3 Schrift

—

Es stehen mehrere Fonts zur Verfügung, zwischen denen gewählt werden kann. Ist die entsprechende Font-Datei (mit der Extention .chr) nicht vorhanden, wird der Default-Font verwendet.

Die .chr-Dateien müssen ebenso wie die .bgi-Dateien im DaTeX-Directory stehen, oder die Umgebungsvariable DATEXGRAPH muss den Pfad darauf enthalten z.B.: SET DATEXGRAPH=GP:C:\TP\BGI

## 6.13.4 Breite

Breite der Drucker-Grafik in mm. (Blattbreite nicht überschreiten! ≈ 200 mm bei DIN A4)

#### 6.13.5 Höhe

Höhe der Drucker-Grafik in mm. (Blatthöhe nicht überschreiten! ≈ 280 mm bei DIN A4)

#### 6.13.6 Dateiausgabe

Falls die Ausgabe in eine Datei erfolgen soll, muss dieser Schalter gesetzt sein

#### 6.13.7 Extention

Default-Extention der Drucker-Datei. Diese wird stets angehängt, kann aber noch geändert werden, da DaTeX noch nach dem Dateinamen fragt.

## 6.13.8 Druckertyp

Die Ausgabe wird für den angegebenen Druckertyp erzeugt. Falls ein Grafikformat gewählt wurde (z.B. PCX) sollte diese natürlich nicht direkt an den Drucker gesendet werden. (Oder versteht Ihr Drucker PCX-Files ?)

## 6.13.9 Schnittstelle

Soll die Ausgabe nicht in eine Datei sondern auf dem Drucker erfolgen soll, muss die Druckerschnittstelle richtig angegeben sein.

## $6.14$  Fit-Menii

#### 6.14.1 Gerade Fitten

Paßt eine Gerade an den (noch auszuwählenden) Bereich an. Die Funktion ist:

 $Y = St * X + y_0$ 

Die Parameter sind:

 $St$ : Steigung  $y_0$ : Nulldurchgang ∆St : Standardfehler der Steigung ∆y0 : Standardfehler des Nulldurchgangs Reg : Regressionskoeffizient  $chi$ : Wurzel aus dem mittleren Abweichungsquadrat der Y-Werte von der Fit-Kurve.

## 6.14.2 Gauss-Glocke

Paßt eine Gauss-Glocke an den (noch auszuwählenden) Bereich an. Die Funktion ist:

 $Y = Int/(2 * Pi * Sig) * exp(-0.5 * sqr((X - x_0)/Sig))$ 

Die Parameter sind:

 $Int$ : Fläche unter der Gauss-Kurve Sig : Standardabweichung; die Halbwertsbreite ist  $FWHM = sqrt(8 * ln(2)) * Sig = 2.35 * Sig$  $x_0$ : Zentrum der Gauss-Kurve chi : Wurzel aus dem mittleren Abweichungsquadrat der Y-Werte von der Fit-Kurve.

#### $6.14.3$  Gauss + U

Paßt eine Gauss-Glocke mit Untergrund an den (noch auszuw¨ahlenden) Bereich an. Die Funktion ist:

 $Y = Int/(2 * Pi * Sig) * exp(-0.5 * sqr((X - x_0)/Sig)) + Uy_0$ 

Die Parameter sind:

 $Int:$  Fläche unter der Gauss-Kurve (ohne Untergrund)  $Sig$ : Standardabweichung; die Halbwertsbreite ist  $FWHM = sqrt(8 * ln(2)) * Sig = 2.35 * Sig$  $x_0$ : Zentrum der Gauss-Kurve

 $U y_0$ : Untergrund, auf dem die Gauss-Glocke sitzt  $chi$ : Wurzel aus dem mittleren Abweichungsquadrat der Y-Werte von der Fit-Kurve.

#### $6.14.4$  Gauss + Gerade

Paßt eine Gauss-Glocke plus Gerade an den (noch auszuwählenden) Bereich an. Die Funktion ist:

 $Y = Int/(2 * Pi * Sia) * exp(-0.5 * sgr((X - x_0)/Sia))$  $+Uy0+USt*X$ 

Die Parameter sind:

 $Int:$  Fläche unter der Gauss-Kurve (ohne Untergrund) Sig : Standardabweichung; die Halbwertsbreite ist  $FWHM = sqrt(8 * ln(2)) * Sig = 2.35 * Sig$  $x_0$ : Zentrum der Gauss-Kurve  $U y_0$ : Y-Abschnitt der Untergrundgeraden  $\dot{\mathit{USt}}$ : Steigung der Untergrundgeraden  $chi$ : Wurzel aus dem mittleren Abweichungsquadrat der Y-Werte von der Fit-Kurve.

## 6.14.5 Lorentz

Paßt eine Lorentz-Kurve an den (noch auszuwählenden) Bereich an. Die Funktion ist:

 $Y = Int * HWB/(2 * Pi)/(sqrt(HWB)/4 + sqr(X - x_0))$ 

Die Parameter sind:

 $Int$ : Fläche unter der Lorentz-Kurve HW B : Halbwertsbreite der Lorentz-Kurve  $x_0$ : Zentrum der Lorentz-Kurve  $chi$ : Wurzel aus dem mittleren Abweichungsquadrat der Y-Werte von der Fit-Kurve.

#### 6.14.6 Lorentz + U

Paßt eine Lorentz-Kurve mit Untergrund an den (noch auszuw¨ahlenden) Bereich an. Die Funktion ist:

 $Y = Int * HWB/(2 * Pi)/(sqrt(HWB)/4 + sqr(X - x_0))$  $+Uy_0$ 

Die Parameter sind:

 $Int$ : Fläche unter der Lorentz-Kurve HW B : Halbwertsbreite der Lorentz-Kurve  $x_0$ : Zentrum der Lorentz-Kurve  $U y_0$ : Y-Abschnitt der Untergrundgeraden  $chi$  : Wurzel aus dem mittleren Abweichungsquadrat der Y-Werte von der Fit-Kurve.

#### 6.14.7 Lorentz + G

Paßt eine Lorentz-Kurve mit Untergrund an den (noch auszuw¨ahlenden) Bereich an. Die Funktion ist:

Die Parameter sind:

 $Int:$  Fläche unter der Lorentz-Kurve HW B : Halbwertsbreite der Lorentz-Kurve  $x_0$ : Zentrum der Lorentz-Kurve  $U_{y0}$ : Y-Abschnitt der Untergrundgeraden  $\mathit{USt}$ : Steigung der Untergrundgeraden  $chi$  : Wurzel aus dem mittleren Abweichungsquadrat der Y-Werte von der Fit-Kurve.

#### 6.14.8 Zeitverlauf

Paßt einen Zeitverlauf an den (noch auszuwählenden) Bereich an. Die Funktion ist:

 $Y = Amp * (exp(-c_1 * (X - t_0)) - exp(-c_2 * (X - t_0)))$ für  $X > t_0$  und  $Y = 0$  sonst.

Die Parameter sind:

Amp : Amplitude  $c_1$ : Zeitkonstante 1 (Abfall) c2 : Zeitkonstante 2 (Anstieg)  $t_0$ : Zeit-Nullpunkt  $chi$ : Wurzel aus dem mittleren Abweichungsquadrat der Y-Werte von der Fit-Kurve.

#### 6.14.9 Polynom

Paßt ein Polynom vom Grad N an den (noch auszuwählenden) Bereich an. Die Funktion ist:

 $Y = a_0 + a_1 * X + a_2 * X^2 + ... + a_N * X^N$ 

 $a_0 \nvert a_N$  : Koeffizienten des Polynoms  $chi$ : Wurzel aus dem mittleren Abweichungsquadrat der Y-Werte von der Fit-Kurve.

#### 6.14.10 Grad des Polynoms

Grad des zu fittenden Polynoms

## 6.14.11 Punkte der Fit-Kurve

Anzahl der Wertepaare, die fur¨ eine Fit-Kurve erzeugt werden

## 6.14.12 Parameter zeigen

Zeigt die Parameter der zuletzt angefitteten Funktion an.

## 6.15 Mathematik-Menu¨

#### 6.15.1 X-Addition

Zu den X-Werten von ausgewählten Kurven kann eine Konstante addiert werden. Die Zehnerpotenzen müssen dabei weggelassen werden.

## 6.15.2 Y-Addition

Zu den Y-Werten von ausgewählten Kurven kann eine Konstante addiert werden. Die Zehnerpotenzen müssen dabei weggelassen werden.

## 6.15.3 X-Multiplikation

Die X-Werte von ausgewählten Kurven können mit einer Konstante multipliziert werden.

## 6.15.4 Y-Multiplikation

Die Y-Werte von ausgewählten Kurven können mit einer Konstante multipliziert werden.

## 6.15.5 X-Division

Die X-Werte von ausgewählten Kurven können durch eine Konstante dividiert werden.

## 6.15.6 Y-Division

Die Y-Werte von ausgewählten Kurven können durch eine Konstante dividiert werden.

#### 6.15.7 X-Expo

Die X-Werte von ausgewählten Kurven werden durch e<sup>x</sup> ersetzt.

## 6.15.8 Y-Expo

Die Y-Werte von ausgewählten Kurven werden durch e<sup>y</sup> ersetzt.

## 6.15.9 X-Log

Die X-Werte von ausgewählten Kurven werden durch  $\ln(x)$ ersetzt.

#### 6.15.10 Y-Log

Die Y-Werte von ausgewählten Kurven werden durch  $ln(y)$ ersetzt.

## 6.15.11 X-Pot

Die X-Werte von ausgewählten Kurven können durch  $x^p$ ersetzt werden, falls diese alle  $> 0$  sind. p kann einen beliebigen Wert annehmen.

## 6.15.12 Y-Pot

Die Y-Werte von ausgewählten Kurven können durch  $x^p$ ersetzt werden, falls diese alle  $>0$ sind. $p$ kann einen beliebigen Wert annehmen.

#### 6.15.13 Sortieren

Die Datenpunkte werden nach aufsteigenden X-Werten sortiert, falls sie beim Einlesen nicht schon sortiert wurden.

## 6.16 Werte-Menü

## 6.16.1 X-Werte

Innerhalb eines Bereiches, der mit dem Cursor markiert wird, können alle X-Werte auf einen bestimmten Zahlenwert gesetzt werden. Die Zehnerpotenzen sind dabei wegzulassen. Indem die Bereichsgrenzen identisch gewählt werden, können so auch einzelne Werte verändert werden.

## 6.16.2 Y-Werte

Innerhalb eines Bereiches, der mit dem Cursor markiert wird, können alle Y-Werte auf einen bestimmten Zahlenwert gesetzt werden. Die Zehnerpotenzen sind dabei wegzulassen. Indem die Bereichsgrenzen identisch gewählt werden, können so auch einzelne Werte verändert werden.

#### 6.16.3 X-Fehler

Diese Option funktioniert nur, falls auch X-Fehlerbalken vorhanden sind. Innerhalb eines Bereiches, der mit dem Cursor markiert wird, können alle X-Fehler auf einen bestimmten Zahlenwert gesetzt werden. Die Zehnerpotenzen sind dabei wegzulassen. Indem die Bereichsgrenzen identisch gewählt werden, können so auch einzelne Fehlerbalken verändert werden.

#### 6.16.4 Y-Fehler

Diese Option funktioniert nur, falls auch Y-Fehlerbalken vorhanden sind. Innerhalb eines Bereiches, der mit dem Cursor markiert wird, können alle Y-Fehler auf einen bestimmten Zahlenwert gesetzt werden. Die Zehnerpotenzen sind dabei wegzulassen. Indem die Bereichsgrenzen identisch gewählt werden, können so auch einzelne Fehlerbalken verändert werden.

## 6.17 Neue Kurven erzeugen

#### 6.17.1 Kurve A

'Kurve A' bedeutet die Nummer einer Kurve, die mathematischen Operationen unterzogen werden soll. Die Nummer der Kurve erhält man im Zweifelsfall durch Anfahren mit dem Cursor. Sie erscheint dann rechts oben als 'k = ...'. Die mathematischen Operationen beziehen sich stets auf die Y-Werte der Kurve A.

## 6.17.2 Kurve B

'Kurve B' bedeutet die Nummer einer Kurve, die zusammen mit 'Kurve A' einer gemeinsamen mathematischen Operationen unterzogen werden soll. Die Nummer der Kurve erhält man im Zweifelsfall durch Anfahren mit dem Cursor. Sie erscheint dann rechts oben als ' $k = ...$ '. Die mathematischen Operationen beziehen sich stets auf die Y-Werte der Kurven 'A' und 'B'. Die Operationen haben natürlich nur Sinn im Uberlappungsbereich von 'A' und 'B'. Die ¨ X-Werte von 'Kurve A' müssen sortiert sein !!. Ist in 'Kurve A' kein Y-Wert mit entsprechend zu 'Kurve B' passenden X-Werten vorhanden, so wird durch Linearinterpolation danebenliegender Werte ein Y-Wert berechnet. Es können daher auch Kurven miteinander multipliziert etc. werden, welche unterschiedliche X-Werte besitzen !!

## 6.17.3 Addiere

Die Y-Werte von 'Kurve A' und 'Kurve B' werden zueinander addiert. Das Ergebnis

wird als neue Kurve abgelegt.

#### 6.17.4 Subtrahiere

Die Y-Werte von 'Kurve A' und 'Kurve B' werden voneinander subtrahiert. Das Ergebnis wird als neue Kurve abgelegt.

#### 6.17.5 Multipliziere

Die Y-Werte von 'Kurve A' und 'Kurve B' werden miteinander multipliziert. Das Ergebnis wird als neue Kurve abgelegt.

#### 6.17.6 Teile

Die Y-Werte von 'Kurve A' und 'Kurve B' werden durcheinander geteilt. Das Ergebnis wird als neue Kurve abgelegt.

#### 6.17.7 Kopiere

'Kurve A' wird kopiert.

## 6.17.8 Differenziere

'Kurve A' wird differenziert. Dabei wird uber zwei Punkte gemittelt. Deshalb hat ¨ die entstehende Kurve zwei Wertepaare weniger.

#### 6.17.9 Integriere

'Kurve A' wird nach einem Trapezverfahren integriert.

#### 6.17.10 Filtern

'Kurve A' wird digital gefiltert. Diese Methode erlaubt im Prinzip die Realisierung von Filtern mit beliebiger Flankensteilheit. Dazu ist jedoch die Berechnung von unendlich vielen Filterkoeffizienten notwendig. Die Anzahl der Koeffizienten, die tatsächlich berechnet werden, wird in der Variablen 'Filterbreite' angegeben. Die 'halbe Filterbreite' muß mindestens so groß sein, wie der Quotient 'Tastverhältnis/Grenzfrequenz'. Dieser bestimmt, wo die Grenzfrequenz des Filters liegen soll. Ein großer Wert bedeutet eine starke Glättung der Kurve, da die Grenzfrequenz dann klein ist. Falls der Quotient = 2 ist, ist der Filter wirkungslos (Abtasttheorem). Nur Werte  $> 2$  sind daher sinnvoll.

## 6.17.11 T/G

Der Quotient 'Tastverhältnis/Grenzfrequenz' bestimmt, wo die Grenzfrequenz des Filters liegen soll. Ein großer Wert bedeutet eine starke Glättung der Kurve, da die Grenzfrequenz dann klein ist. Falls der Quotient gleich zwei ist, ist der Filter wirkungslos (Abtasttheorem). Nur Werte > 2 sind daher sinnvoll.

## 6.17.12 F-Breite

Diese Methode der digitalen Filterung erlaubt im Prinzip die Realisierung von Filtern mit beliebiger Flankensteilheit. Dazu ist jedoch die Berechnung von unendlich vielen Filterkoeffizienten notwendig. Die Anzahl der Koeffizienten, die tatsächlich berechnet werden, wird in der Variablen 'Filterbreite' angegeben. Die 'halbe Filterbreite' muß mindestens so groß sein wie der Quotient 'Tastverhältnis/Grenzfrequenz'.

## 6.17.13 Tausche

Die Y-Werte und die X-Werte von 'Kurve A' werden vertauscht. Dies entspricht der Berechnung der Umkehrfunktion, oder einer Spiegelung an der Winkelhalbierenden.

#### 6.17.14 Spline-Fit

Durch die Kurve A wird ein kubischer Spline-Fit mit der Randbedingung  $y'' = 0$ gelegt. Die Anzahl der Punkte zwischen den Stützstellen wird unter 'Spline-Zwischenpunkte' angegeben.

#### 6.17.15 Spline-Zwischenpunkte

Anzahl der Punkte zwischen den Stützstellen eines Spline-Fits.

## 6.18 Nullstellen und Extrema

## 6.18.1 Suche X

In einem mit dem Cursor ausgewählten Bereich werden alle X-Werte gesucht, für die gilt  $y(x) = \text{der unter 'Finde'}$ angegebene Y-Wert. Dies geschieht durch Linearinterpolation.

## 6.18.2 Suche Y

In einem mit dem Cursor ausgewählten Bereich werden alle Y-Werte gesucht,

für die gilt  $x(y) = \text{der}$  unter 'Finde' angegebene X-Wert. Dies geschieht durch Linearinterpolation.

#### 6.18.3 Finde

X- bzw. Y-Wert. Wird für die Menüpunkte 'Finde X' und 'Finde Y' benötigt.

#### 6.18.4 Integriere

Uber einen mit dem Cursor zu markierenden ¨ Bereich wird das Integral nach einem Trapezverfahren berechnet und numerisch ausgegeben.

#### 6.18.5 Maxima suchen.

In einem mit dem Cursor ausgewählten Bereich werden alle relativen Maxima gesucht. Im Bereich eines Maximums wird über drei Punkte eine Quadratische Interpolation vorgenommen. Die daraus für das Maximum berechneten X- und Y-Werte werden angegeben.

## 6.18.6 Minima suchen

In einem mit dem Cursor ausgewählten Bereich werden alle relativen Minima gesucht. Im Bereich eines Minimums wird über drei Punkte eine Quadratische Interpolation vorgenommen. Die daraus für das Minimum berechneten X- und Y-Werte werden angegeben.

## 6.18.7 Mittelwerte

Von den X- und Y-Werten des angegebenen Bereiches werden die Mittelwerte xm und ym gebildet, sowie die Standardabweichungen ∆x und ∆y berechnet.

## 6.18.8 Werte anzeigen

Die zuletzt durch eine der oben angeführten Operationen gewonnenen Werte werden nochmals angezeigt.

## 6.19 Funktionen zeichnen

## 6.19.1 Zeichnen

Zeichnet die Funktion auf den Bilschirm. X-Werte-Bereich ist der Bildschirmausschnitt. Falls für Kurven-Nr. eine Null eingegeben wurde, wird dazu eine neue Kurve erzeugt, andernfalls wird die bereits

## 6 DIE MENÜS  $12$

vorhandene mit dieser Nummer überschrieben. Die Anzahl der Kurvenpunkte kann im Fit-Menü angegeben werden.

## 6.19.2 Edieren

Ediert den Funktionsstring. Dieser kann als unabhängige Variable das Zeichen 'X' enthalten, sowie die Parameter 'a' .. 'e'. Weiterhin können Zahlen angegeben werden. Klein- und Großschreibung sowie Leerzeichen werden ignoriert.

Erlaubt sind folgende Funktionen:  $Sin(x) : Sinus$  $Cos(x)$ : Cosinus  $Tan(x) : Tangens$ ArcTan(x): Arcustangens  $Exp(x)$ : Exponentialfunktion  $ln(x)$ : natürlicher Logarithmus Sqrt(x) : Quadratwurzel Sqr(x) : Quadrat Sowie die Operatoren  $*/ + \sim$  und Klammern ().

## 6.19.3  $a =$

Wert des Parameters a

## 6.19.4  $b =$

Wert des Parameters b

## 6.19.5  $c =$

Wert des Parameters c

#### 6.19.6  $d =$

Wert des Parameters d

6.19.7  $e =$ 

Wert des Parameters e

## 6.19.8 Kurve Nr.

Nummer der Kurve, die überschrieben werden soll. Bei Angabe von Null wird eine neue Kurve erzeugt.

#### 6.19.9 Parameter fitten

Anpassen aller eingeschalteten Parameter.

## 6.19.10 a ON

Parameter A wird angepasst.

## 6.19.11 *b* ON

Parameter b wird angepasst.

## 6.19.12 c ON

Parameter c wird angepasst.

## 6.19.13  $d$  ON

Parameter d wird angepasst.

## 6.19.14 e ON

Parameter e wird angepasst.